# Bentley V8i/XM ATIS resursu uzstādīšanas instrukcija

#### V2.1 – 2015

### **Resursu uzstādīšana uz Bentley Microstation/PowerSurvey/Powerdraft**

# **- Uzstādīšana uz V8i paaudzes versijām(8.11) :**

**Versijām, kas iegādātas sākot ar 2008. gada beigām vai atjaunotas Bentley SELECT abonēšanas ietvaros.**

1.Palaiž arhīvā(*Bentley\_MS&PD-ATIS\_v8i\_workspace.exe*) esošo instalāciju un norāda programmas Workspace kataloga atrašanās vietu un norāda precīzu programmas nosaukumu, kurai resursus uzstādīt.

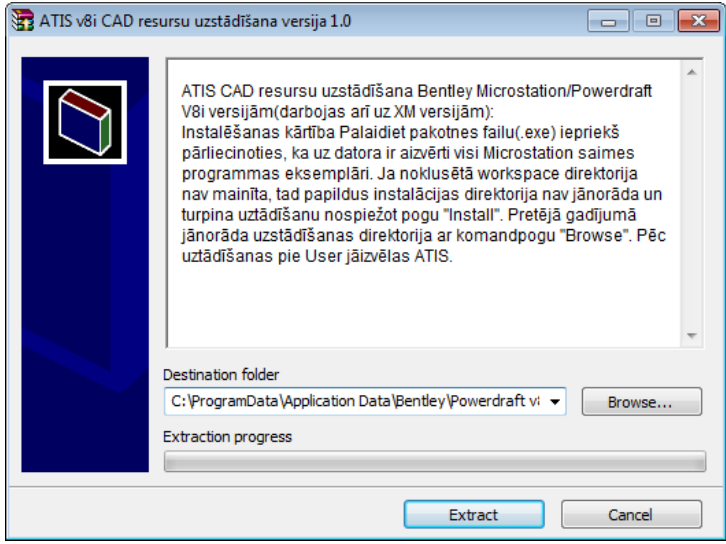

Ja Bentley programma instalēta standarta direktorijā:

- \* uz **Windows 7/Vista** *C:\Programdata\Bentley\[... v8i]\*

**piemēram** - *C:\Programdata\Bentley\Powerdraft v8i\*

-\* uz **WindowsXP/2000** *C:\Documents and Settings\All Users\Application Data\bentley\[...v8i]*

**piemēram** - C:\Documents and Settings\All Users\Application Data\bentley\Powerdraft v8i\

2.Palaiž programmu un pirms faila atvēršanas(vai ja fails ir atvērts tad izpildot darbību File -> close) norāda Workspace, kuru turpmāk lietot. Norāda *User -> ATIS*, *Project -> ATIS*. Interface nav jānorāda, tas ir iekļauts *Project* folderī. Pēc tam atver jebkuru failu un turpmāk tiks lietota ATIS darba vide.

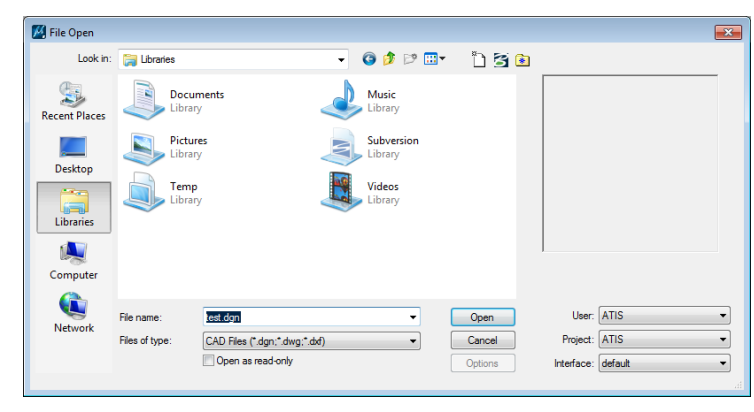

## **M - Uzstādīšana uz V8 "XM Edition" paaudzes versijām(8.9):**

**Versijām, kas iegādātas sākot ar 2006. gadu vai atjaunotas Bentley SELECT abonēšanas ietvaros pirms 2008. gada beigām.**

1. Palaiž arhīvā(*Bentley\_MS&PD-ATIS\_v8i\_workspace.exe*) esošo instalāciju un norāda programmas *Workspace* kataloga atrašanās vietu. V8 XM programmām instalācijas ceļš(*Path*) der noklusētais un ir neatkarīgs no programmas(Powerdraft, Powersurvey utt.). Iepriekšējā Topo500 vide netiks pārrakstīta un var tikt lietota paralēli.

Ja Bentley programma instalēta standarta direktorijā:

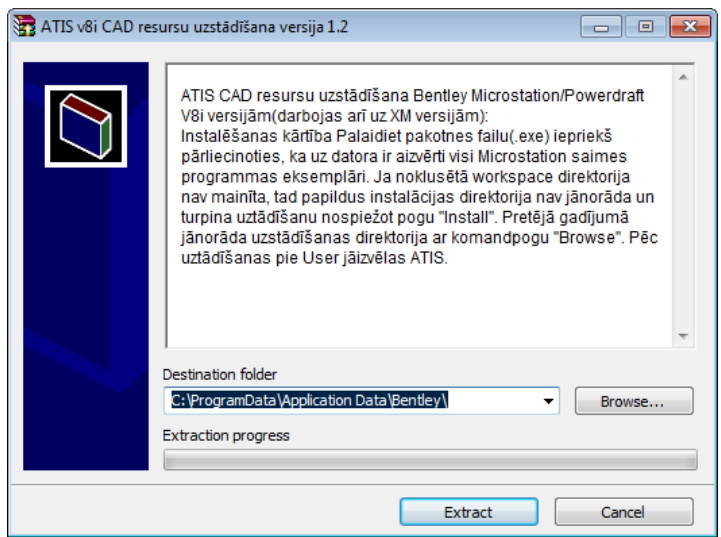

2. Palaiž programmu un pirms faila atvēršanas(vai ja fails ir atvērts tad izpildot darbību File -> close) norāda Workspace, kuru turpmāk lietot. Norāda *User -> ATIS*, *Project -> ATIS*. Interface nav jānorāda, tas ir iekļauts *Project* folderī. Atver jebkuru failu un turpmāk tiks lietota ATIS darba vide.

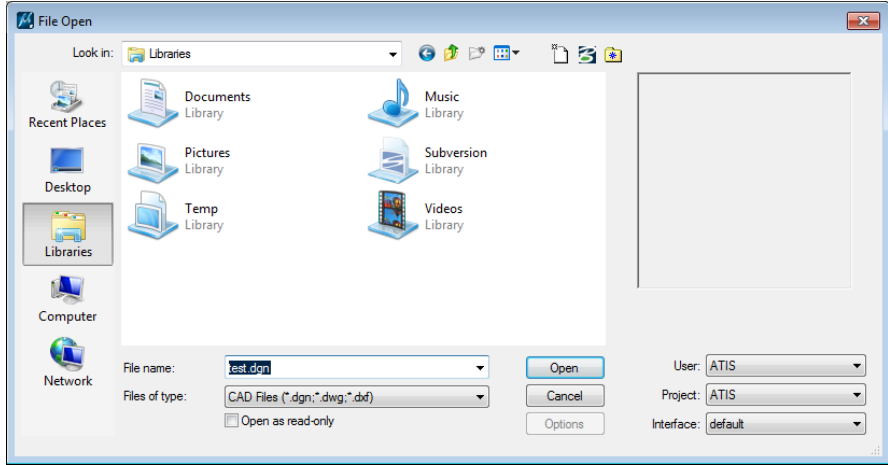

### **ATIS resursu pielietošana:**

### **ATIS atribūti**

- 1. Izveido jaunu DGN failu ar File->New (*seedlv2d\_ATIS.dgn*)
- 2. Izvēlas aktīvo līmeni no līmeņu saraksta un izzīmē objektu.
- 3. Papildina atribūtu informāciju izmantojot *Tag* darbību.

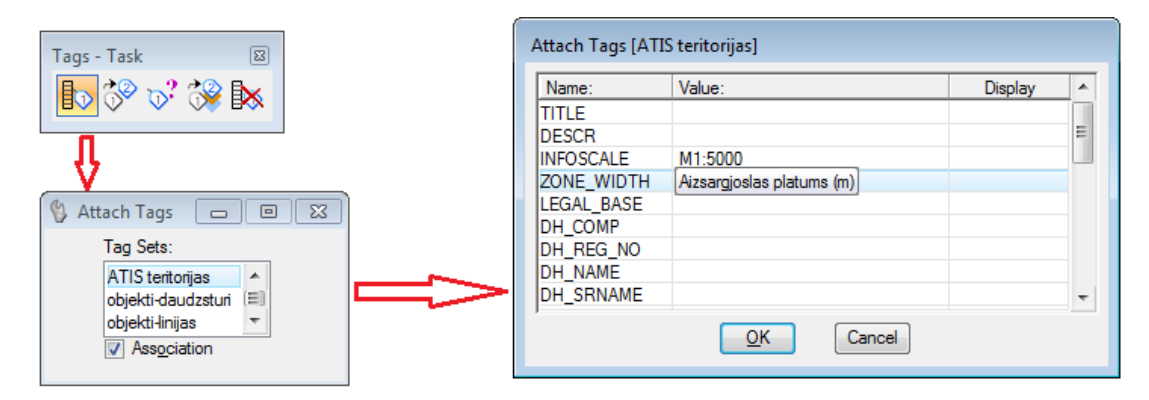